## How to connect to **ORALE databases** from clients outside ELTE domain.

1. Open an ssh connection to caesar.elte.hu with the following settings:

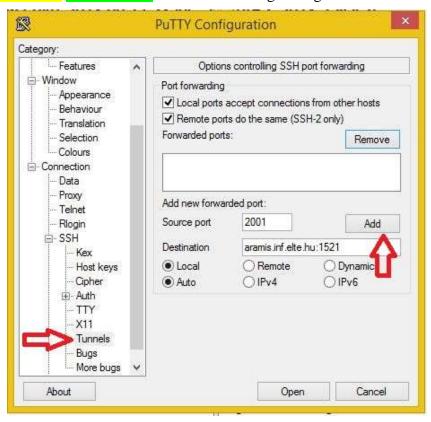

Write 2001 in 'Source port' field, aramis.inf.elte.hu:1521 in 'Destination' field then click Add button. Write 2000 in 'Source port' field, ullman.inf.elte.hu:1521 in 'Destination' field then click Add button.

With the above settings your ssh connection will forward your local 2001 port to aramis.inf.elte.hu:1521 and your local 2000 port to ullman.inf.elte.hu:1521. The result looks like this:

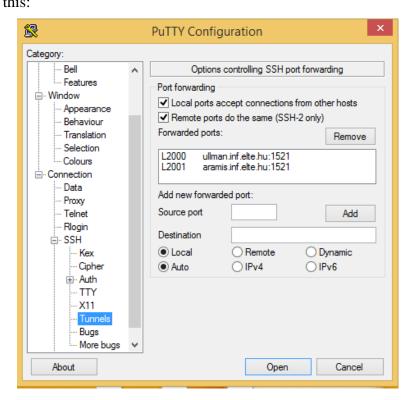

Save the configuration as a new session (e.g. caesar\_tunnel) and login to caesar.elte.hu with the above

settings.

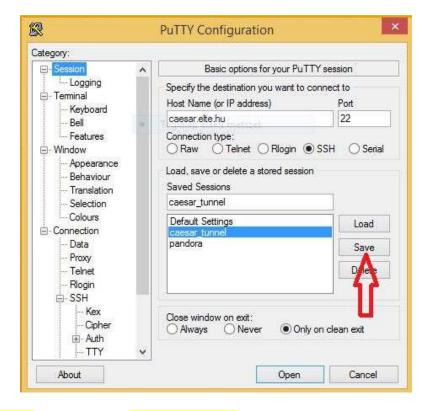

If you don't have a putty program (e.g. on Linux or Mac), you can use the following command in the command line:

ssh -L 2001:aramis.inf.elte.hu:1521 username@caesar.elte.hu

2. Connect to the database using SqlDeveloper with the following settings: Take care about hostname and port!

(ssh connection should be open during the whole database connection time)

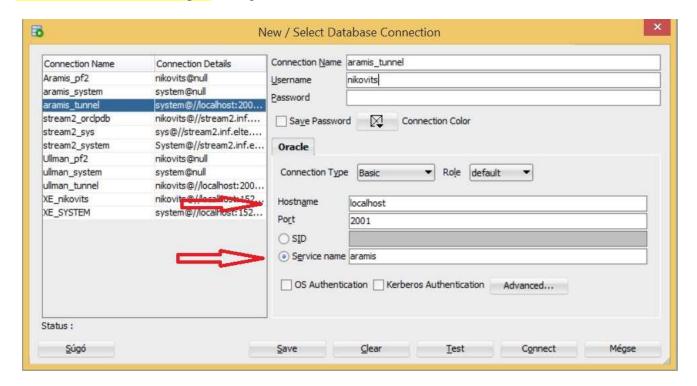

If you don't have a Caesar account or you don't remember your Caesar account:

Go to https://ugykezelo.elte.hu/ and create a new one.

(Use Google Translate, there is no english version.)

## If you have a Caesar account, but you cannot log in when opening the ssh connection:

Go to <a href="https://info,caesar.elte.hu/">https://info,caesar.elte.hu/</a>, log in (with Caesar account), then go to "Alapadatok" menu, and check the text after "Interaktív belépés (ssh)". If it shows "Nincs", then your ssh is disabled. Try to enable it by clicking on the shopping cart icon next to it. In 1-2 minutes it will be green. The green "Van" means, your ssh connection is enabled.

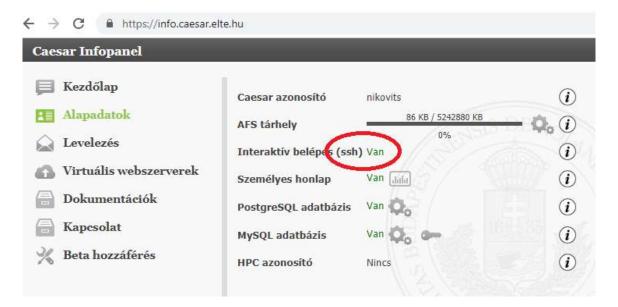

Sometimes your caesar connection will be closed after a short time, because your session is idle. Then do the following.

- 1. Create a script which regularly (every 5 seconds) prints something to the screen, so your caesar connection stays alive, and it will not be closed.
- 2. Give 'execute' permission to the script.
- 3. Run the script.
- 4. Press ctrl-c at the end, when you want to stop your script.

## 1. keep alive.sh

```
#!/bin/bash
declare -i x=0
while true
do
    echo $x
    sleep 5
    x=$((x+5))
done
```

- 2. chmod +x keep alive.sh
- 3. ./keep alive.sh
- 4. ctrl-c